## **2. Praktikum**

[Jörn Loviscach](mailto:jl@j3L7h.de)

Versionsstand: 27. April 2014, 21:37

This work is licensed under the Creative Commons Attribution-NonCommercial-ShareAlike 3.0 Germany License. To view a copy of this<br>license, visit<http://creativecommons.org/licenses/by-nc-sa/3.0/de/> or send a letter to Crea

In diesem Praktikum soll ein Programm entwickelt werden, das einen OpenStreetMap-Kartenausschnitt darstellt, wie er zum Beispiel von [http://www.](http://www.openstreetmap.org/export#map=16/52.0237/8.5469) [openstreetmap.org/export#map=16/52.0237/8.5469](http://www.openstreetmap.org/export#map=16/52.0237/8.5469) heruntergeladen werden kann.

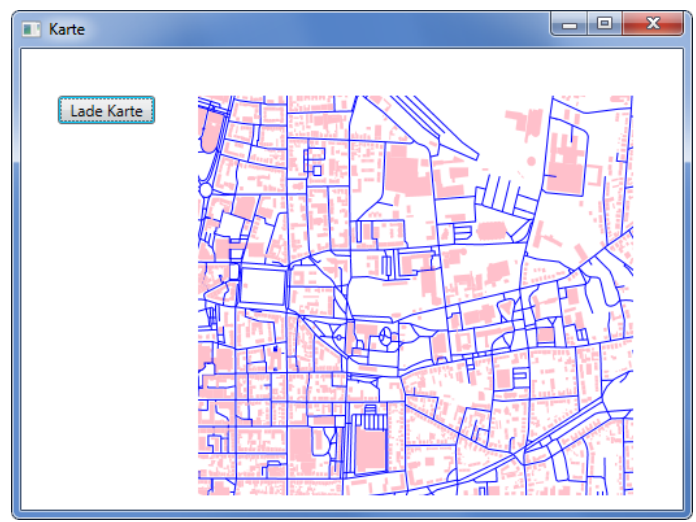

OpenStreetMap-Dateien sind im XML-Format. Sie enthalten eine Sammlung an Elementen der Art node. Jedes davon ist ein Punkt auf der Erdoberfläche mit geografischer Breite (latitude), geografischer Länge (longitude) und einer eindeutigen Identifikationsnummer. Um aus diesen Punkten Straßen und Gebäude zu bilden, gibt es in der Datei Elemente der Art way. Sie enthalten insbesondere eine Sammlung von Elementen der Art nd. Dies sind Verweise auf die Punkte. Außerdem enthält eine OpenStreetMap-Datei ein Element der Art bounds, der in den Attributen minlat, minlon, maxlat, maxlon die Ränder des Kartenausschnitts angibt.

Benutzen Sie die Load-Methode einer Instanz der Klasse XmlDocument, um die OpenStreetMap-Datei zu laden. Mit der Methode SelectSingleNode("//bounds") erhalten Sie den entsprechenden XML-Knoten (XmlNode), mit der Methode SelectNodes("//node") eine Sammlung aller entsprechenden XML-Knoten. Ein XML-Knoten kann mit

Attributes.GetNamedItem("lat").Value nach der Zeichenkette für das Attribut lat gefragt werden.

Bilden Sie Klassen für die Punkte und für Straßen und Gebäude. Die Klassen für Straßen und Gebäude sollen eine gemeinsame Mutterklasse GeoObjekt haben.

Um die Objekte zeichnen zu können, legen Sie im Fenster ein Canvas-Objekt an. Die grafischen Objekte (insbesondere die offene Polyline für jede Straße und das geschlossene Polygon für jedes Gebäude) werden den Children der Canvas hinzugefügt.

Erweiterungen:

- Unterscheiden Sie verschiedene Typen an Straßen.
- Zeigen Sie die Straßennamen an.
- Zeigen Sie die Hausnummern an.